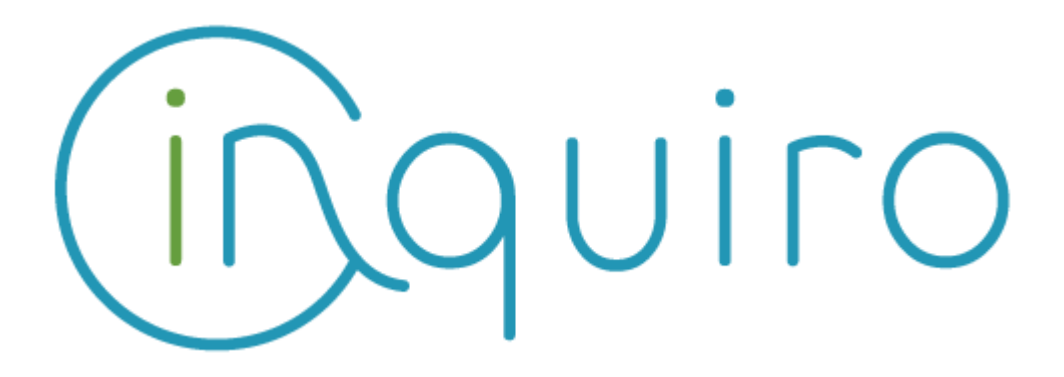

**Easily collect and exploit your scientific data Share and collaborate across your organization.**

**Inquiro version 2.6 – April 2017**

**---**

## **ENABLE LARGE DATASET INDEXING**

One goal of using Inquiro is to get a complete overview of your available data. Thanks to the new File System connector, any available network drive can be indexed into Inquiro. Typically, you may index large genomic file stored in an HPC environment or allow Inquiro to index your usual network drive.

The files will be indexed, including their content, metadata will be discovered and you will be able to annotate the most important files.

# **ASSESS DATA COMPLETENESS**

It is always a burden to compile large dataset for analysis. Keeping track of which data is available or not, quality assessed or not, etc., is time-consuming and painful, but not anymore with Inquiro 2.6. Indeed, Inquiro allows you to quickly identify which data has or has not the relevant and critical information you need to conduct your study.

For this purpose, you can now select "All metadata" paired with any other metadata in the Heat map.

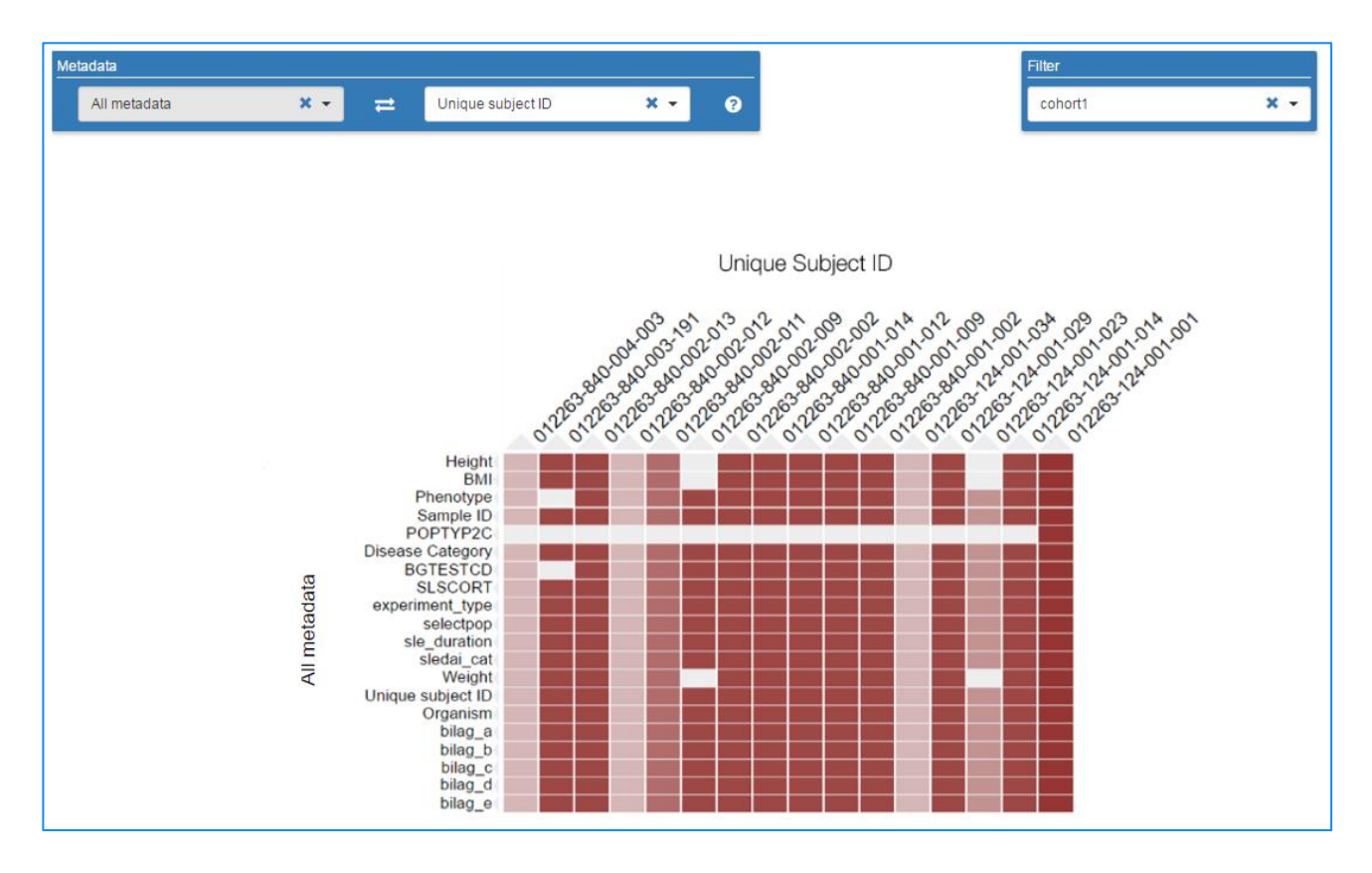

### **IMPROVED ANNOTATION**

### **Quickly duplicate the value from another metadata**

Sometimes, a single metadata holds additional information. For example the name of a project folder often also mentions a project code or related disease which is also a metadata. With Inquiro 2.6, it's now possible to quickly duplicate the value of a metadata to another one, so that you could use this information in faceted searches and graphs.

#### **Bulk change of metadata linked to a directory service**

Many of you know that Inquiro makes it easy to tag/edit several files at once through the "Edit file metadata" feature. However, it was not possible to do that for the metadata field linked to the company's directory service (e.g. Active Directory) introduced in Inquiro 2.5. This is now fixed in this new version.

#### **E-WorkBook data connector**

Metadata from E-WorkBook electronic laboratory notebook can now be retrieved automatically. One use case could be to help scientists to search and find data related to their experiments.

#### **Identical metadata on different levels**

In previous versions, it was not possible to set a metadata at a given level and then the same metadata at another level. In this new version, identical metadata can now be set on different levels and be inherited by upper or lower level(s). This will bring more flexibility to your classification plan and metadata.

For example, it is now possible to set a disease on a folder level **and also** on file level, and make the files inherit from the disease metadata of the folder.

### **IMPROVED SEARCH ENGINE BEHAVIOUR**

 Dash characters are not tokenized any more by the search engine. It means that searching for *dexstr-inquiro* will retrieve results matching exactly this term and not results matching *dexstr* and *inquiro* as in previous versions.

Note: The drawback is that searching for *dexstr-* will not returned *dexstr-inquiro* as a result. You will have to add a wildcard: *dexstr-\**

 Exact phrase search is now available by surrounding the terms by quotes, e.g. *"dexstr company"*

### **ADDITIONNAL ENHANCEMENTS**

Several ergonomic enhancements are also available in this new version:

- Navigation tree
	- "Add to favorites" option added to the tree context menu (whereas it was only available in the "More actions" dropdown menu in previous versions).
	- **Different icons can now be set on each type of element of the navigation tree so** they can be easily identified in just one look.
	- Number of files/folders displayed under a node of the navigation tree is limited to 100 items (by default, the value is configurable).

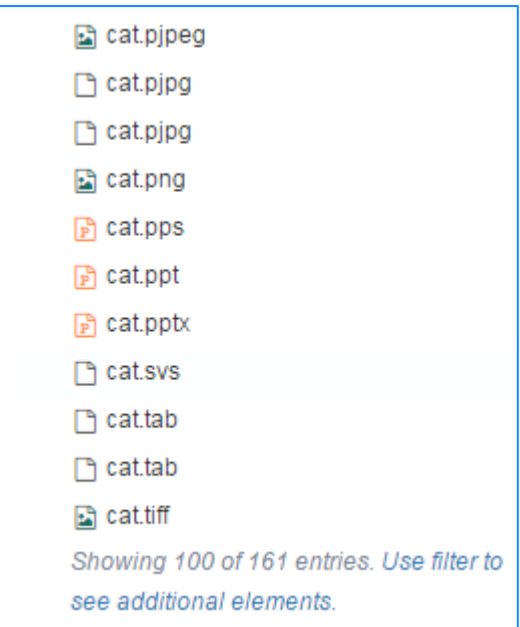

If a limit is active, a filtering icon will be displayed next to the node's label:

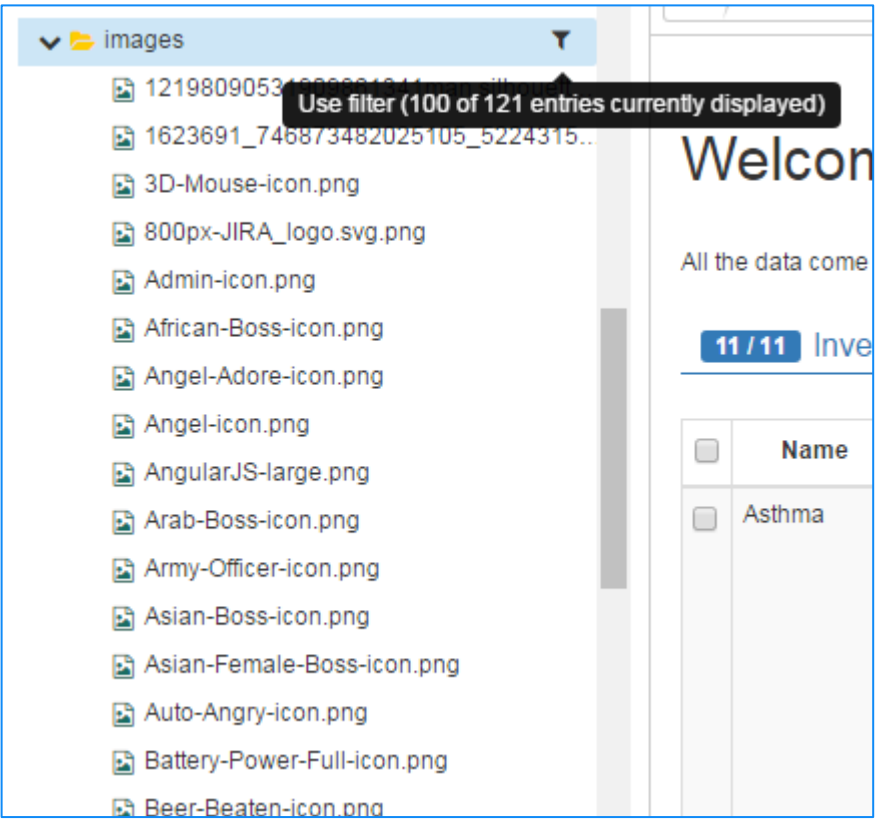

- Search GUI
	- Switch between Quick and Advanced search modes has become more visible and ergonomic.
	- A new filtering icon is available next to the facet's title. It helps to narrow down the facet's values by filtering the list on searched terms.
- Heat map
	- **H** Hovering the mouse over any square of the heat map will highlight the underlying metadata.
- Dictionaries' management
	- Alphabetical sorting on dictionaries' list of values: in order to ease metadata attachments, the values suggested on fields linked to dictionaries (ontologies or controlled vocabulary) can now be sorted by alphabetical order.
	- New descriptive fields (Type, Origin, Domain, Data source, Version) added to each dictionary, allowing to fill in contextual information about dictionaries.